## Android 平板常用功能操作說明

1.拖曳

(1)先點取右上角紅色框框,待畫面中央出現手寫板畫面。

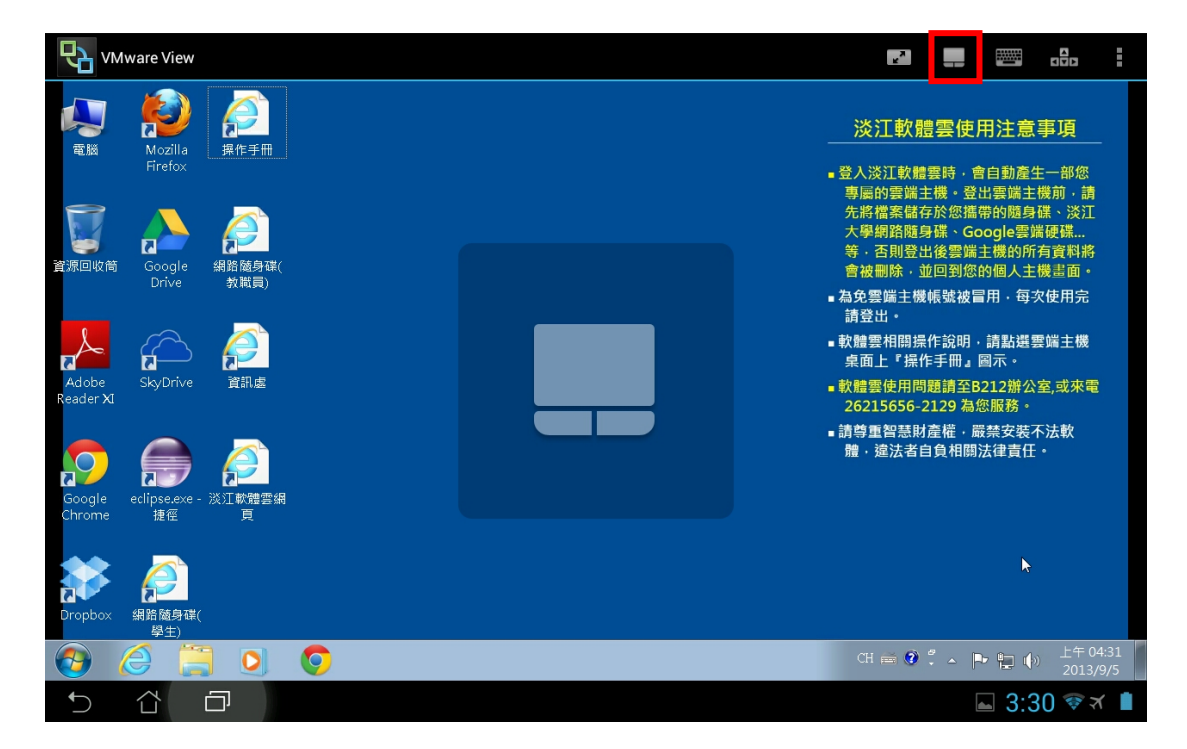

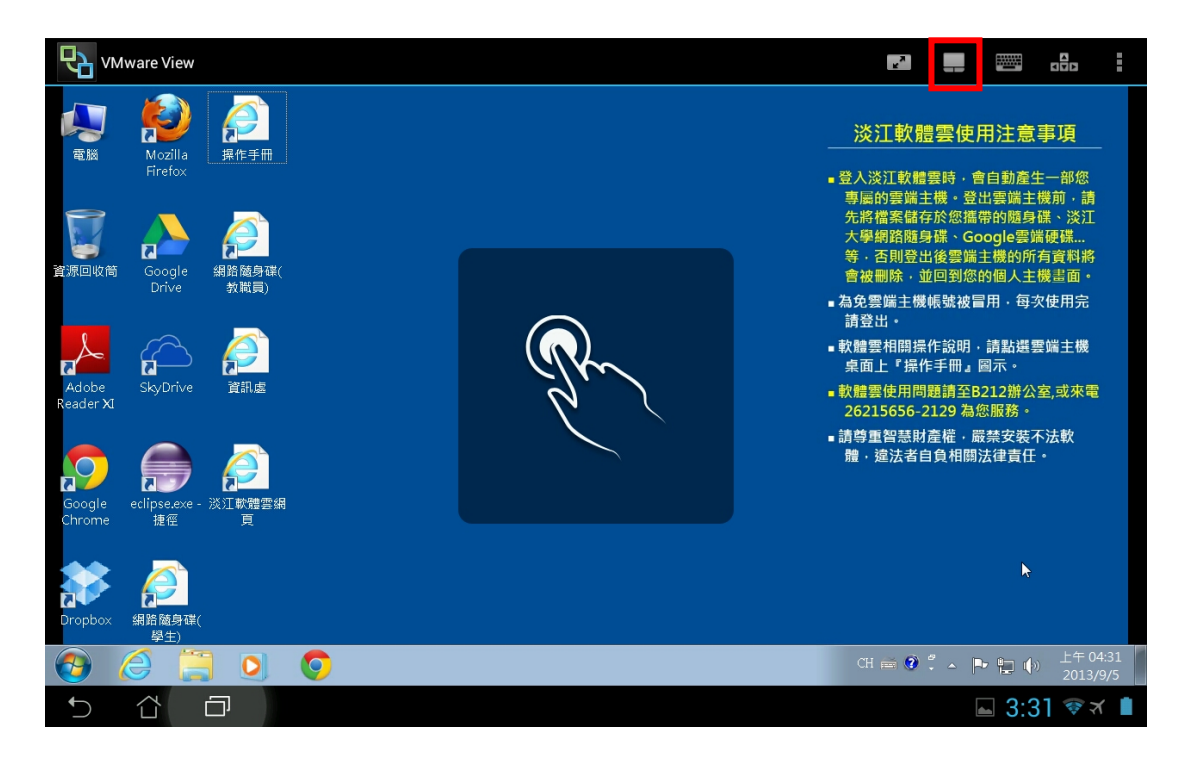

## (2)再點一次紅色框框,出現指點畫面,即可拖曳。

2.使用右鍵

兩指分開同時點擊畫面即可出現右鍵畫面

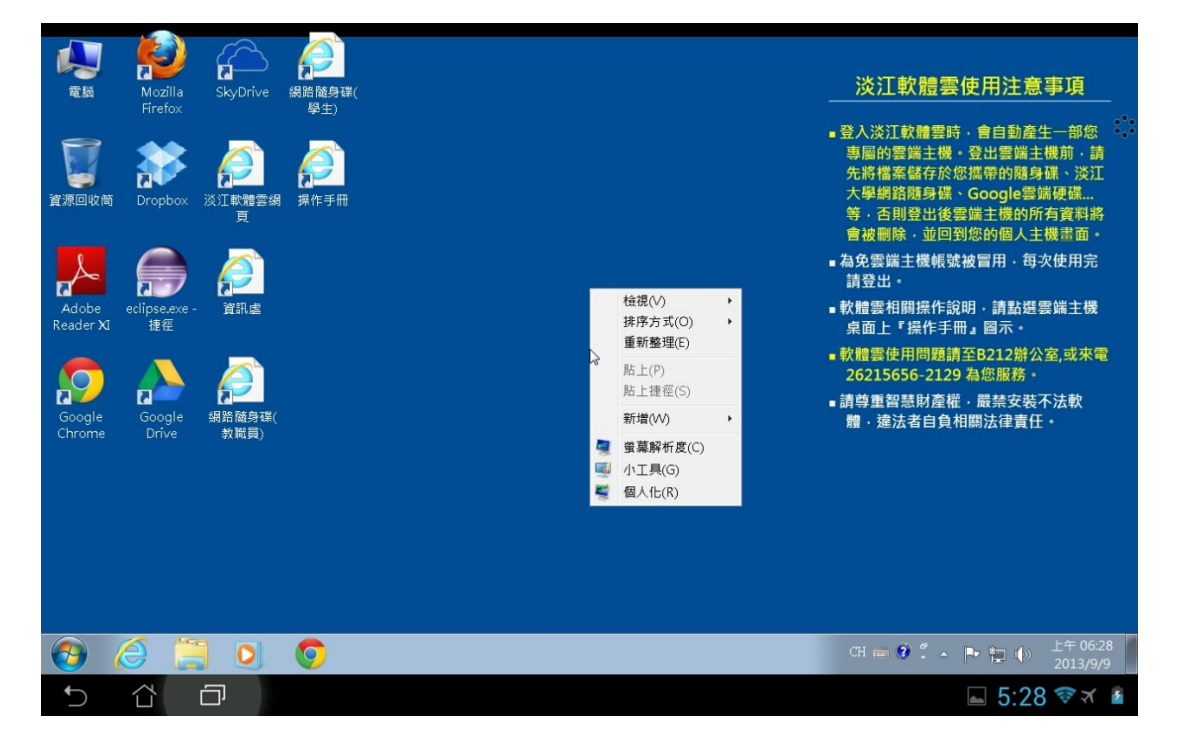

3.操作模式切換

點選紅色框框中的圖示即可使用圓盤控制模式。

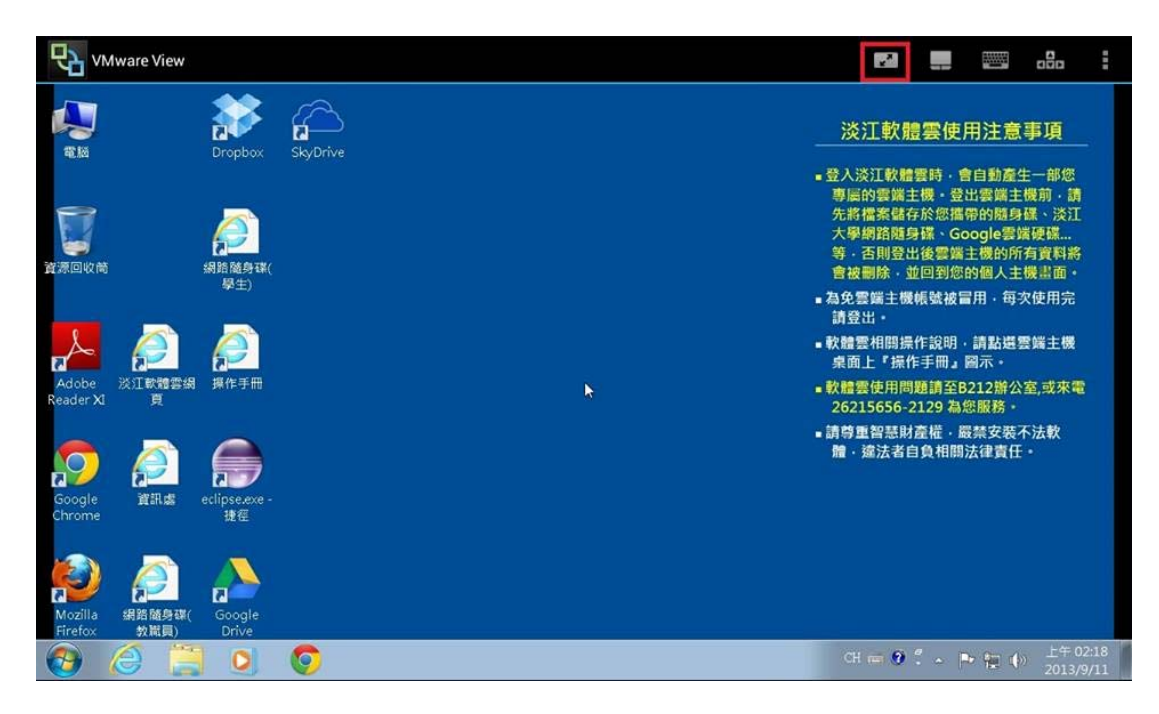

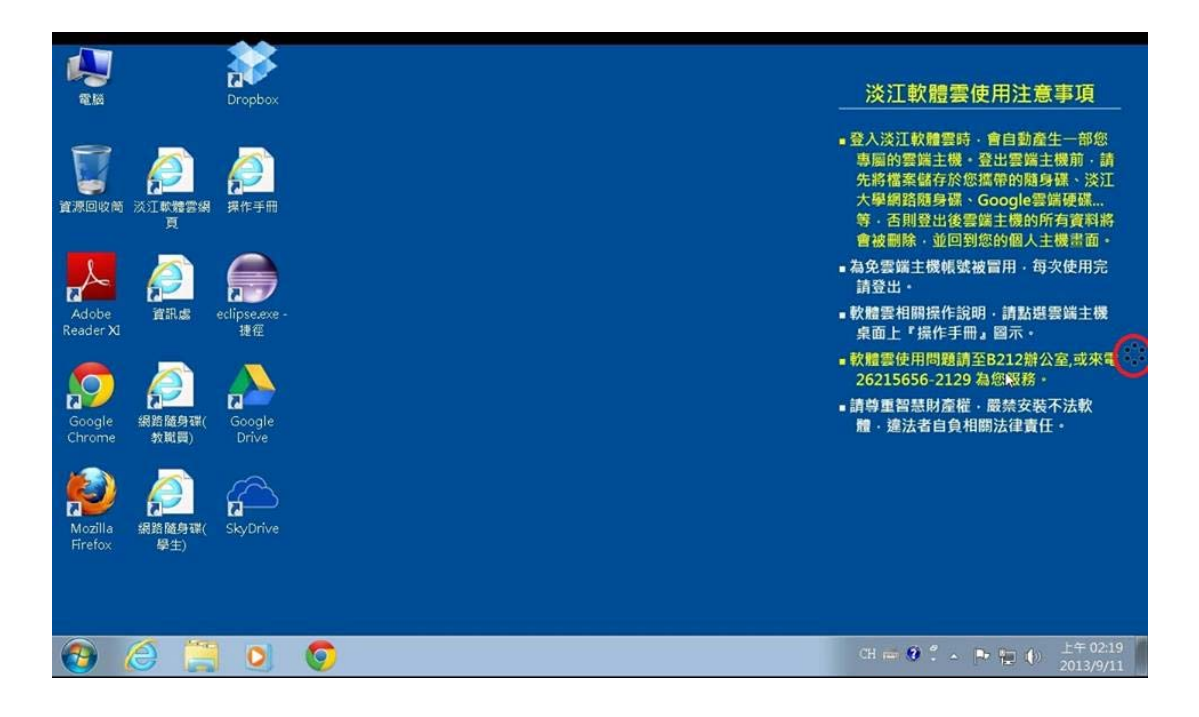

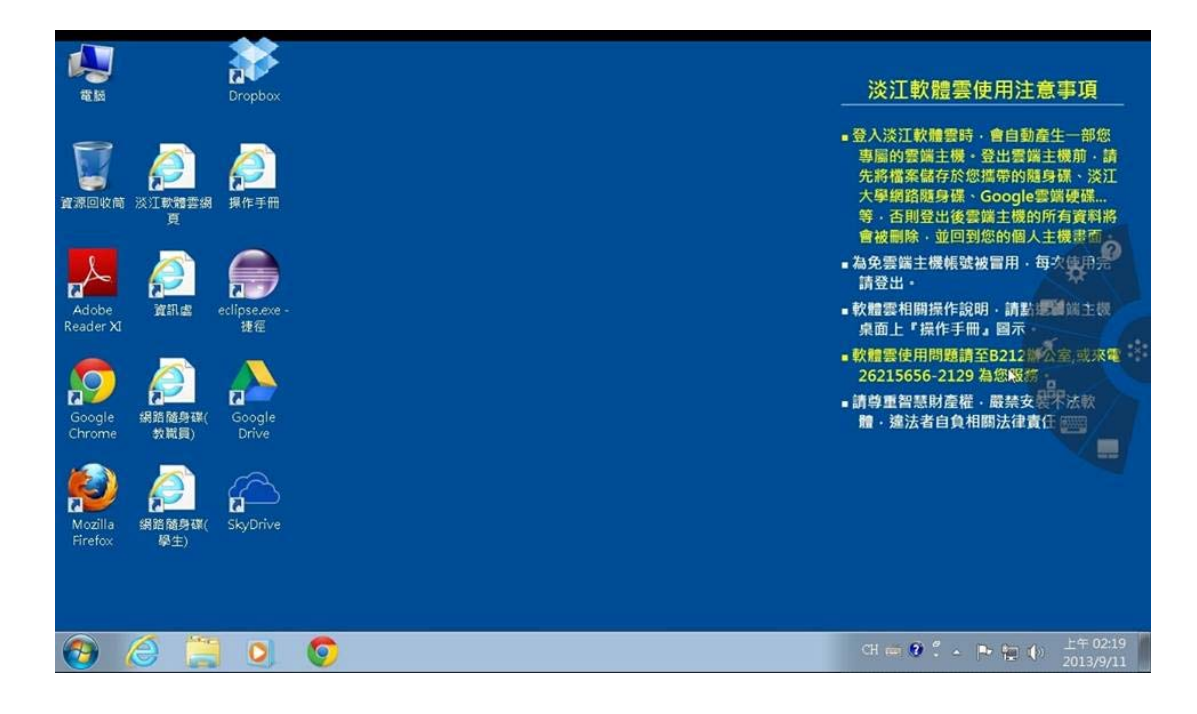